## Instruktioner för webbregistrering Webbregistrering sker via studentportalen *www.student.lu.se*

Du loggar in på studentportalen *www.student.lu.se* med ditt Studentkonto. Om du tidigare har studerat vid Lunds universitet har du ett Studentkonto. Nybörjare vid Lunds universitet får instruktioner om hur Studentkontot skall aktiveras till den <sup>e</sup>‐ postadress som angivits hos *antagning.se*.

- 1) Logga in på www.student.lu.se med ditt studentkonto.
- 2) Välj "Ladok" och välj sedan "Aktuell utbildning" på nästa sida.
	- ‐ Under rubriken "*Kommande*" listas kurser du är antagen till och kan registrera dig på.
	-
	- Under "Registrera dig under perioden" anges aktuell registreringsperiod.<br>- Om registrering inte är möjlig anges "Registrering öppnar" följt av första registreringsdatum, alternativt "Registrering stängde" följt av sista
- 3) Välj "*Registrera*" för att registrera dig på den eller de kurser du vill registrera dig på.
- 4) En meddelanderuta öppnas där du bekräftar att du vill registrera dig på vald kurs genom att välja "*Registrera mig*".
- 5) Du är nu registrerad och kursen eller kurserna listas under rubriken "*Aktuella*".

Sista registreringsdag finns i din kallelse, kontakta institutionen om du inte fått denna.

## Instruktioner för webbregistrering – antagen med villkor Webbregistrering sker via studentportalen *www.student.lu.se*

## **Antagen med villkor**

Om du är villkorligt antagen till en eller flera kurser, dvs du uppfyller ännu inte behörighetskraven, så kan du inte webbregistrera dig och får då meddelandet "*Fel uppstod vid registrering på kurs*" följt av informationen "*Behörighetsvillkor finns på antagningen*" när du försöker att registrera dig.

Har du en villkorad antagning så måste du kontakta Historiska institutionen senast sista registreringsdag för att behålla din plats på kursen eller kurserna (naturligtvis under förutsättning att du senare uppfyller villkoren vid kursstart).

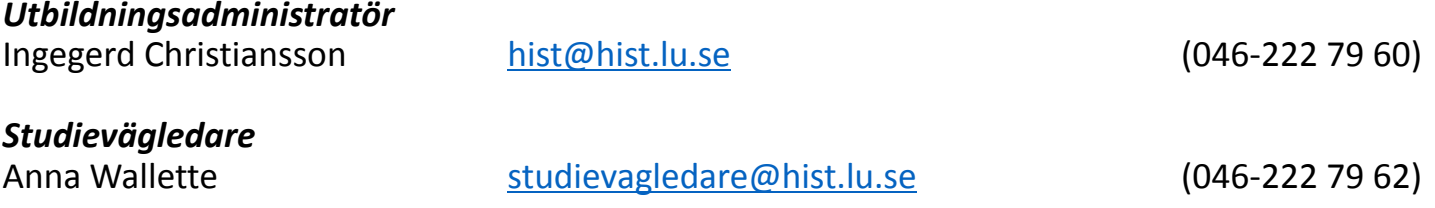

Sista registreringsdag finns i din kallelse, kontakta institutionen om du inte fått denna.

DU ÄR INLOGGAD SOM

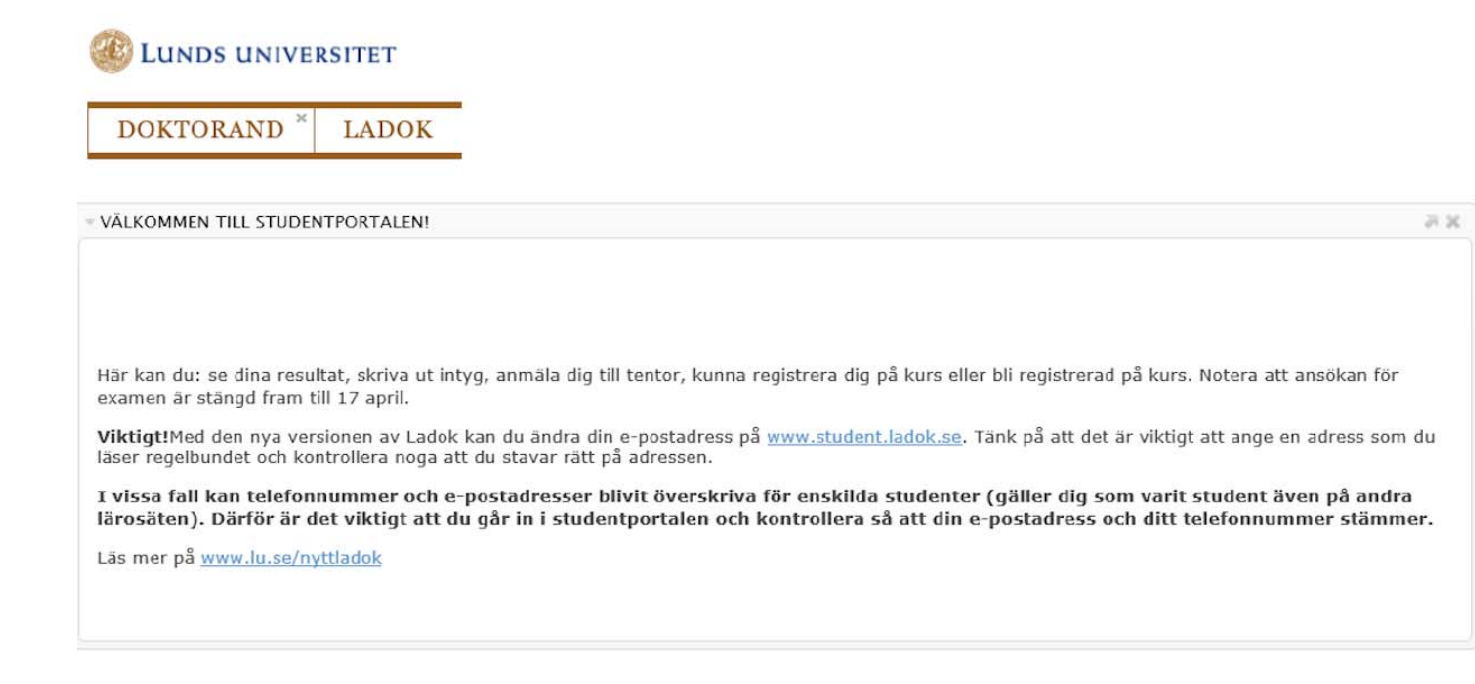

Välj "Ladok" och sedan "Aktuell utbildning" på nästa sida.

## Lunds universitet Inloggad: Mina uppgifter | In English | Logga ut Aktuell utbildning Avslutad utbildning Intyg Examen och bevis Ärenden Aktuell utbildning AKTUELLA OAVSLUTADE **KOMMANDE** Fristående kurser Det finns inga aktuella utbildningar Kurser med avbrott visas inte just nu Nationalekonomi: Grundkurs | 30,0 hp | NEKA12 2018-09-03 - 2019-01-18 | 21601 | 100 % | Lund Det finns inga oavslutade utbildningar Registrera dig under perioden Registrera PLANERADE STUDIER Det finns inga studieval att göra

Under "*Registrera dig under perioden*" anges när webbregistreringen är öppen. Du måste registrera dig senast sista registreringsdag för att behålla din plats på kursen eller kurserna.

Välj "*Registrera*" för att registrera dig på den eller de kurser du vill registrera dig på. Om du är antagen till mer än en kurs måste du registrera dig på varje kurs.

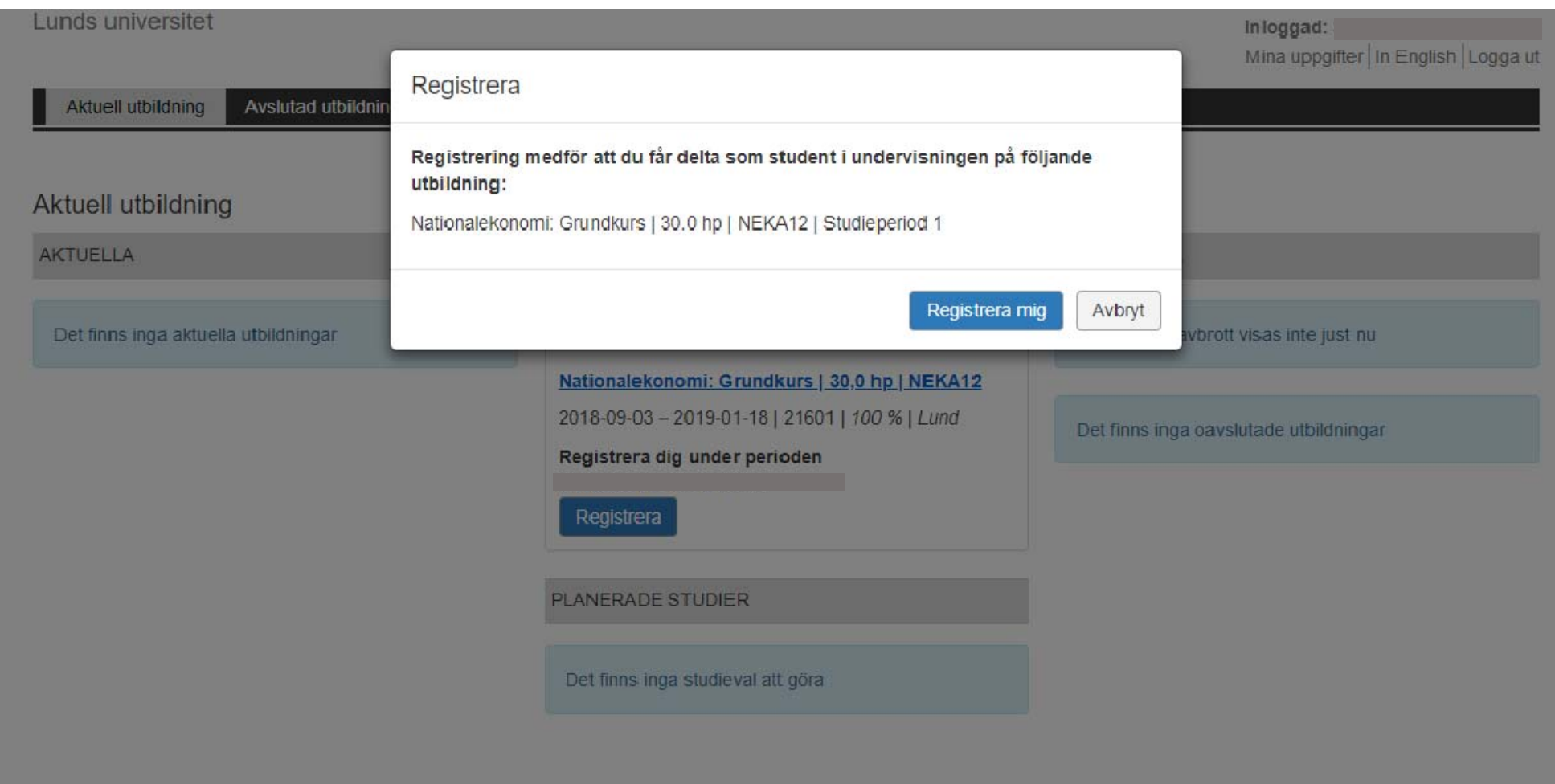

När du har klickat på "*Registrera*" öppnas en meddelanderuta där du bekräftar att du vill registrera dig på den valda kursen genom att välja "*Registrera mig*".

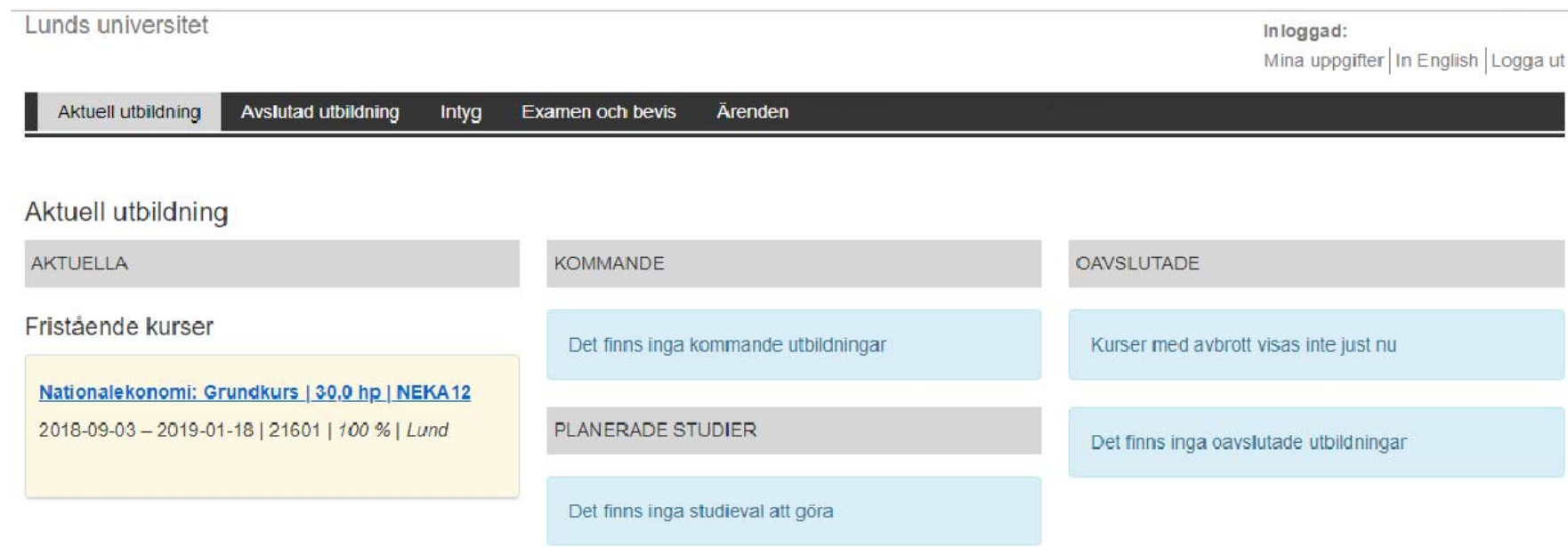

Efter att du har klickat på "*Registrera mig*" listas kursen eller kurserna under rubriken "*Aktuella*" och du är nu registrerad.

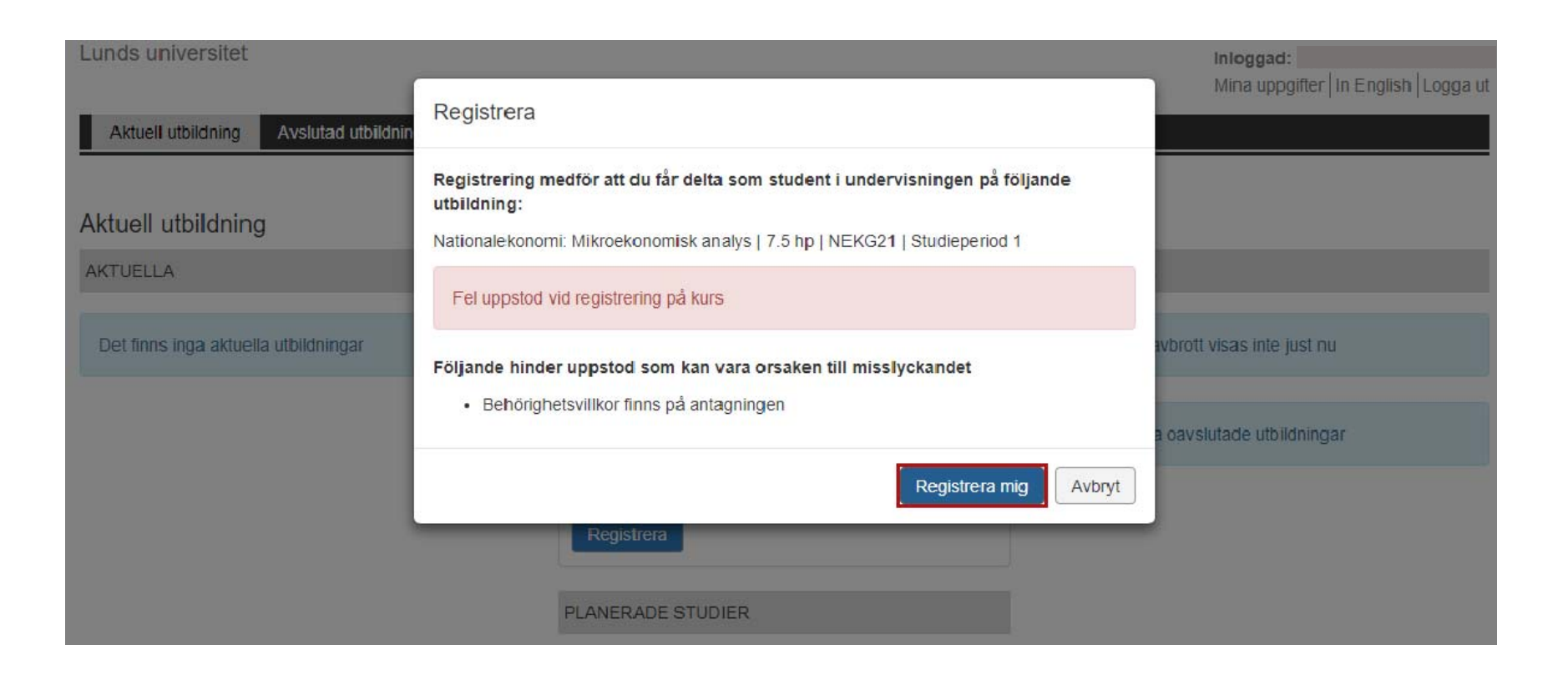

Om du får ovanstående meddelande när du klickar på "*Registrera mig*" har du en villkorad antagning och måste kontakta Historiska institutionen *senast sista registreringsdag* för att behålla din plats på kursen eller kurserna som du är antagen till. Se ovan för kontaktuppgifter.